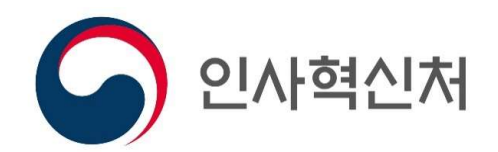

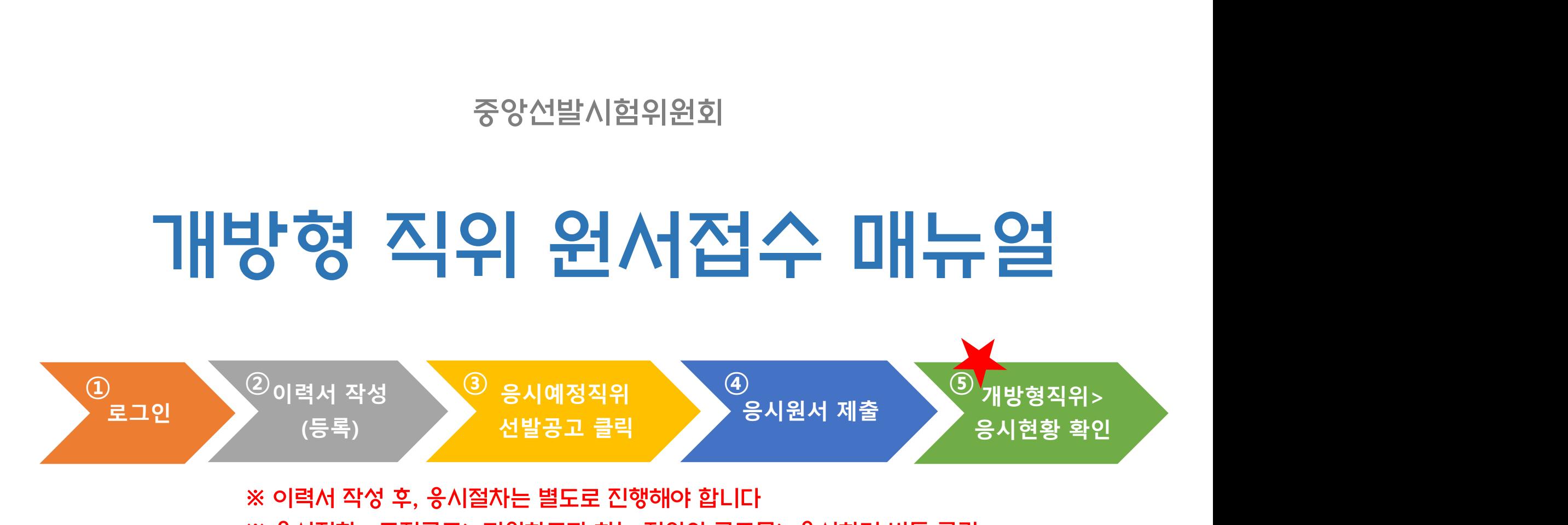

#### ● 나라일터 GOVERNMENT JOBS 로그인 회원가입 PIARRAIN 일반채용 알림마당 인사교류센터 대체인력뱅크 공모직위 개방형직위 채용정보  $(\rightarrow)$ 개방형직위 (중앙부처)  $\rightarrow$  $\rightarrow$ 대체인력뱅크 .<br>(국장 ) 법무부 인권국장(개방형 직위) 공개 23-06-01<br>\ \_\_\_ / 모집 부산울산지방병무청 한시임기제7호 23-06-16 2023년 제2회 수성구의회 일반임 23-06-16 국가 지자체 (임상병리사) 경력경쟁채용 재공고 기제공무원(정책지원관)임용시험 (국장) 문화체육관광부 국립현대미술관장 23-06-01<br>(국장) (경력개방형 직위) 공개모집 광주전남지방병무청 한시임기제8호 23-06-14 2023년 제2회 경찰청 일반직공무 23-06-16 국가 국가 원 경력경쟁채용시험 공고 (행정) 경력경쟁채용 재공고 육군 1보급단 한시 임기제군무원 채 23-06-12 조달청 전문임기제 다급(홍보, 작가) 23-06-16 국가 국가 용공고제2023-03호 경력경쟁채용시험 공고 .<br>(국장) 기상청국립기상과학원장(개방형 직 23-06-01<br>( <sub>기자</sub> 위 공개모집 한경국립대학교 무기계약직(건축원 23-06-16 2023년 한국선진학교 대체인력(한 23-06-12 국가 국가 시임기제, 방호) 모집 공고 및 대학관리원-운전분야) 채용 재공 (국장 ) 관세청 감사관(개방형 직위) 공개모 23-06-01<br>(국장 ) 집<br>( 국장 ) 집 2023학년도 시간강사 채용 공고문 23-06-16 국립중앙박물관 대체인력(한시임기 23-06-09 국가 교육 (유치원특수) 제 6호) 모집 공고 (국장 ) 과학기술정보통신부 우정인재개발 23-06-01 기간제근로자(청사방호공무직)서 23-06-16 호남지방통계청 경제조사과 대체인 23-06-09 국가 국가 력(한시임기제공무원 9호) 채용 공 류전형 합격자 및 면접시험 일정 공

나라일터 로그인 화면에서 회원가입을 먼저 합니다.

(복사된 이력서로 수정, 저장이 가능합니다.)

- ❷ 등록해놓은 이력서가 있는 경우에는, 해당이력서를 선택하고 '이력서 선택'버튼을 클릭하면 등록된 이력서가 복사됩니다.
- ❶ 나라일터 로그인 후 '개방형직위' > '이력서등록' 으로 진입

개인정보| \* 항목이 필수 입력 사항입니다.

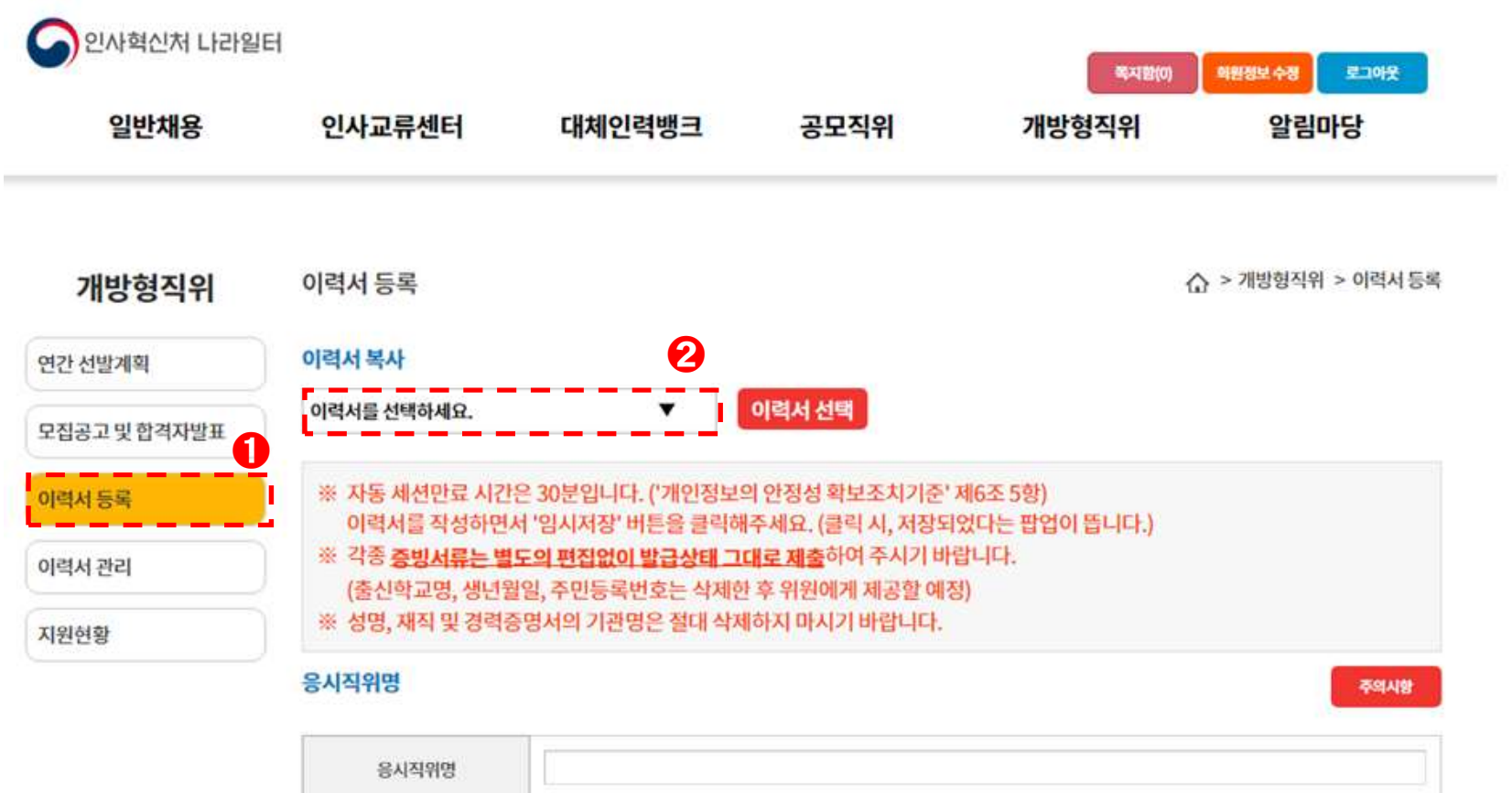

## 응시직위명을 입력하고 기본 개인정보를 입력합니다. (성명 외의 개인정보는 응시자 본인만 볼 수 있고 시험위원들에게 제공되지 않음)

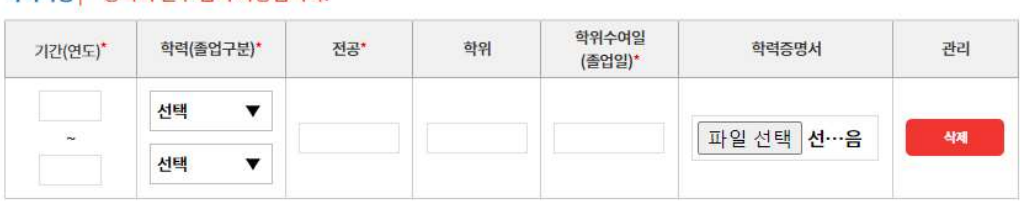

#### 한려사항 | \* 한모이 픽수 인련 사항입니다

응시직위명

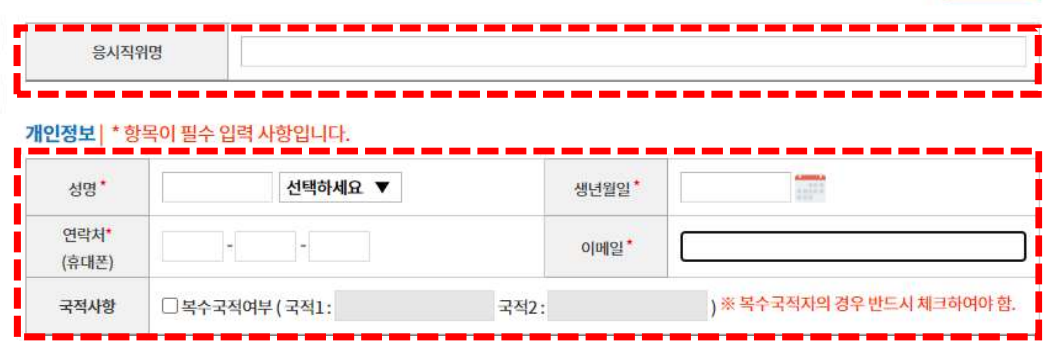

현재 남은 세션만료 시간입니다. [시간연장] 버튼을 누르면 남은 시간이 30분으로 연장됩니다. 10분 남았을 경우 '로그인 시간이 10분 남았습니다. 현재까지 입력사항을 저장하시기 **바랍니다' 라는 알림창이 뜹니다.** 

현재 남은 시간은 18분 54초입니다.

사간연장

## ※ 나라일터 자동 세션만료 시간은 30분입니다. 이력서를 작성하면서 **RAM&** 버튼을 클릭해주세요.(클릭 시, 저장되었다는 팝업이 뜹니다.)

주의시항

# ※ 나라일터 자동 세션만료 시간은 30분입니다. 이력서를 작성하면서 \_ pluga\_ 버튼을 클릭해주세요.(클릭 시, 저장되었다는 팝업이 뜹니다.)

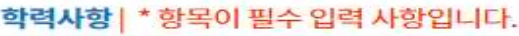

학위수여일 전공\* 학위 학력(졸업구분)\* 학력증명서 관리 기간(연도)\* (졸업일)\* 1981 대학교 ▼ 파일 선택 선…음 삭제 행정학 행정학사 1984-02-29 졸업  $\overline{\mathbf{v}}$ 1984 1984 대학교(석시 ▼ 파일 선택 선…음 삭제 졸업 ▼ 1988 本가

경력사항 | \* 항목이 필수 입력 사항입니다.

학력사항을 입력합니다. 과정, 졸업구분, 전공은 필수항목이고(학교명 입력 불가) 졸업에 한해서 학위명. 학위수여일을 입력합니다. 학력증명서는 박사학위 요건으로 응시할 경우 필수로 첨부하셔야 하고, 그 외에는 선택사항입니다.

※ 최대 5개까지 입력할 수 있습니다.

※ 첨부파일의 용량은 1개당 5MB 제한, 이력서 전체에 첨부 가능한 용량 합계는 최대 50MB 제한 척부파일은 PDF 업로드를 권장합니다.

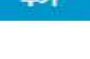

임시저장

## ※ 첨부파일의 용량은 1개당 5MB 제한, 이력서 전체에 첨부 가능한 용량 합계는 최대 50MB 제한 첨부파일은 PDF 업로드를 권장합니다.

※ 최대 10개까지 입력할 수 있습니다.

※ 동일기관에 여러 개의 증명서류가 있을 경우. 압축하시거나 한 개의 파일로 만들어 첨부하여 주십시오.

업무 변동 등으로 동일기관 경력을 복수 행에 나누어 입력했을 경우에는 한군데만 첨부해도 됩니다.

재직 및 경력증명서는 1개 이상 필수로 첨부해야 하며.

근무기간, 기관(회사)명, 부서, 직급, 업무내용, 현재 상태는 필수입력 사항입니다.

근무 및 연구경력을 입력합니다.

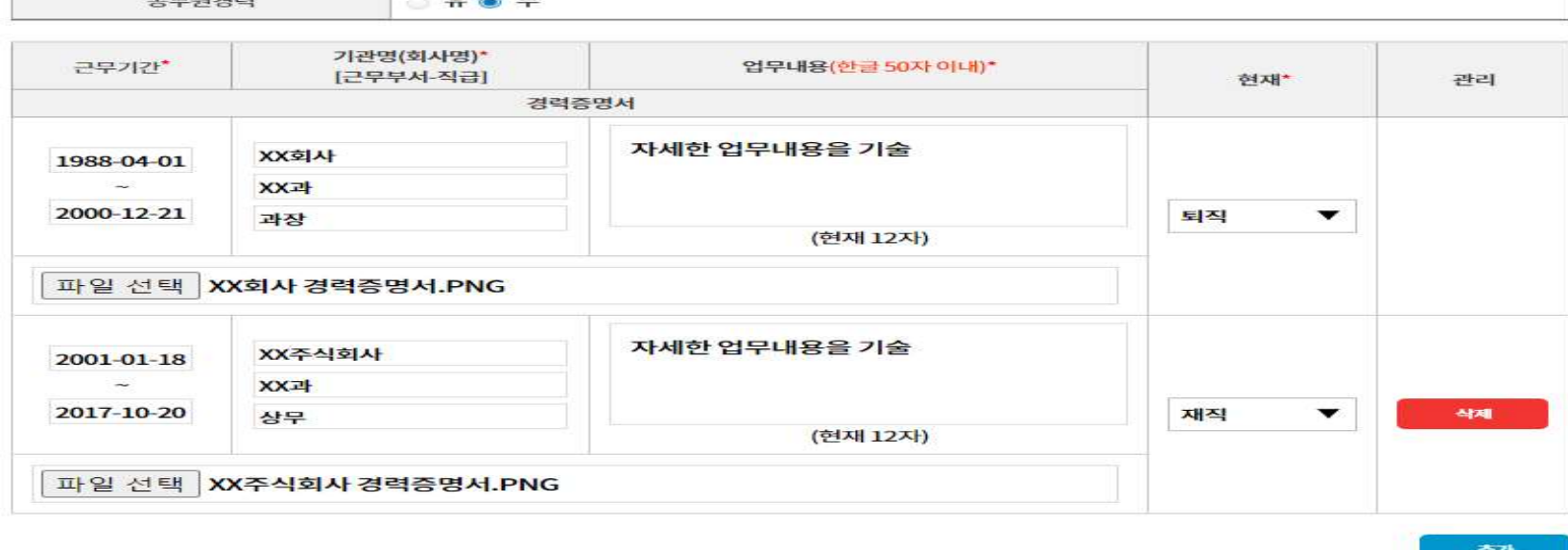

5

## 기타첨부파일(자격증 등)

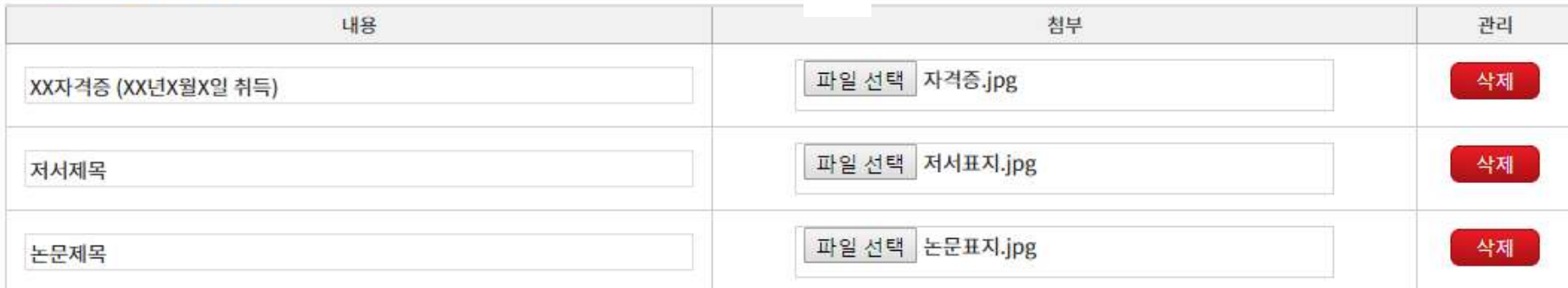

경력, 학력증명 외 첨부할 파일들을 입력하는 란입니다. 자격증, 저서의 표지, 논문 표지나 초록 등을 첨부하여 주십시오.

※ 최대 10개까지 입력할 수 있습니다.

- ※ 첨부해야 할 파일이 많을 경우. 동일 카테고리의 파일을 압축하여 첨부하거나 정리하여 개수와 용량을 줄여 주시기 바랍니다.
- ※ 첨부파일의 용량은 1개당 5MB 제한, 이력서 전체에 첨부 가능한 용량 합계는 최대 50MB 제한 첨부파일은 PDF 업로드를 권장합니다.

추가

## 논문 및 저서 목록을 기술합니다. (논문 요약서, 저서 표지 등은 6번 기타첨부파일에 첨부)

논문 및 저서 목록을 기록(논문 요약서, 저서 표지 등은 별도 송부)

## 논문 및 저술 | 한글 3000자 (6000 Byte) 이내 (현재 38자)

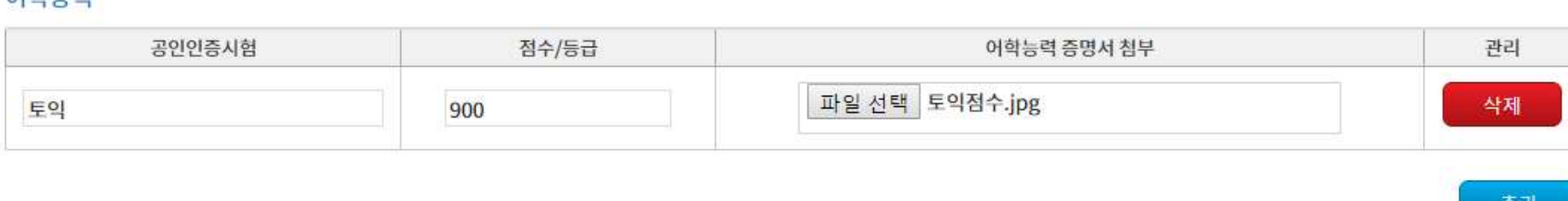

### 여하느려

# 기타 보유기술을 자유롭게 기술하여 주십시오. 또한 어학검정 결과는 필요시 아래 첨부란에 첨부하여 주십시오.

외국어, 기타 자격 및 기술 등을 기재

기타보유기술 | 한글 3000자 (6000 Byte) 이내 (현재 21자) 작성예제

※ 개방형 직위 지원절차가 완료된 것이 아닙니다. 응시절차는 별도로 진행해야 합니다. (다음 페이지)

입력 완료 후 저장 버튼을 눌러 저장합니다.

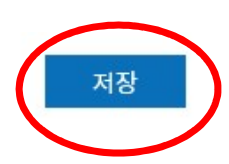

자라난 환경이나 학력 등이 아닌 실제 관련분야 경력상의 업적 등을 3,000자 이내로 자유롭게 기술하여 주십시오.

응시할 직위의 관련분야에서 현재까지 달성한 업적과 장점 등을 사례 중심으로 최근 실적부터 기술

자기소개 | 한글 3000자 (6000 Byte) 이내 (현재 52자)

## 개방형직위 > 이력서관리 화면에서 작성한 이력서를 수정, 삭제 관리할 수 있습니다.

 $\mathbf{1}$ 

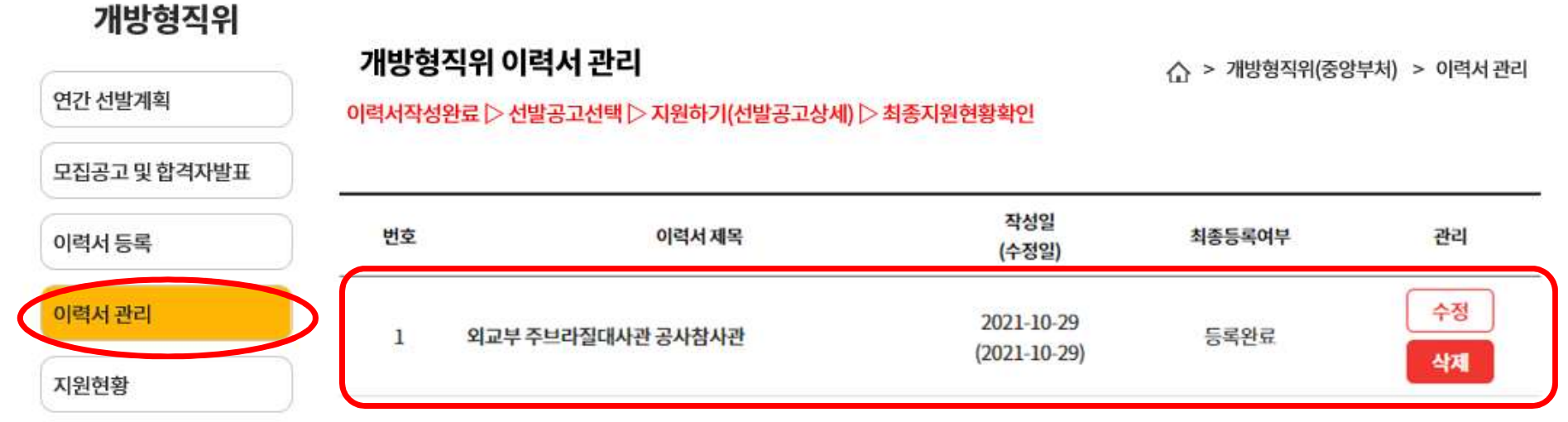

일반채용 인사교류센터 대체인력뱅크 공모직위 개방형직위 알림마당

## 개방형직위 > 모집공고 및 합격자발표> 선발공고 에서 응시하려는 개방형직위 공개모집 공고문을 확인합니다.

대체이려배그

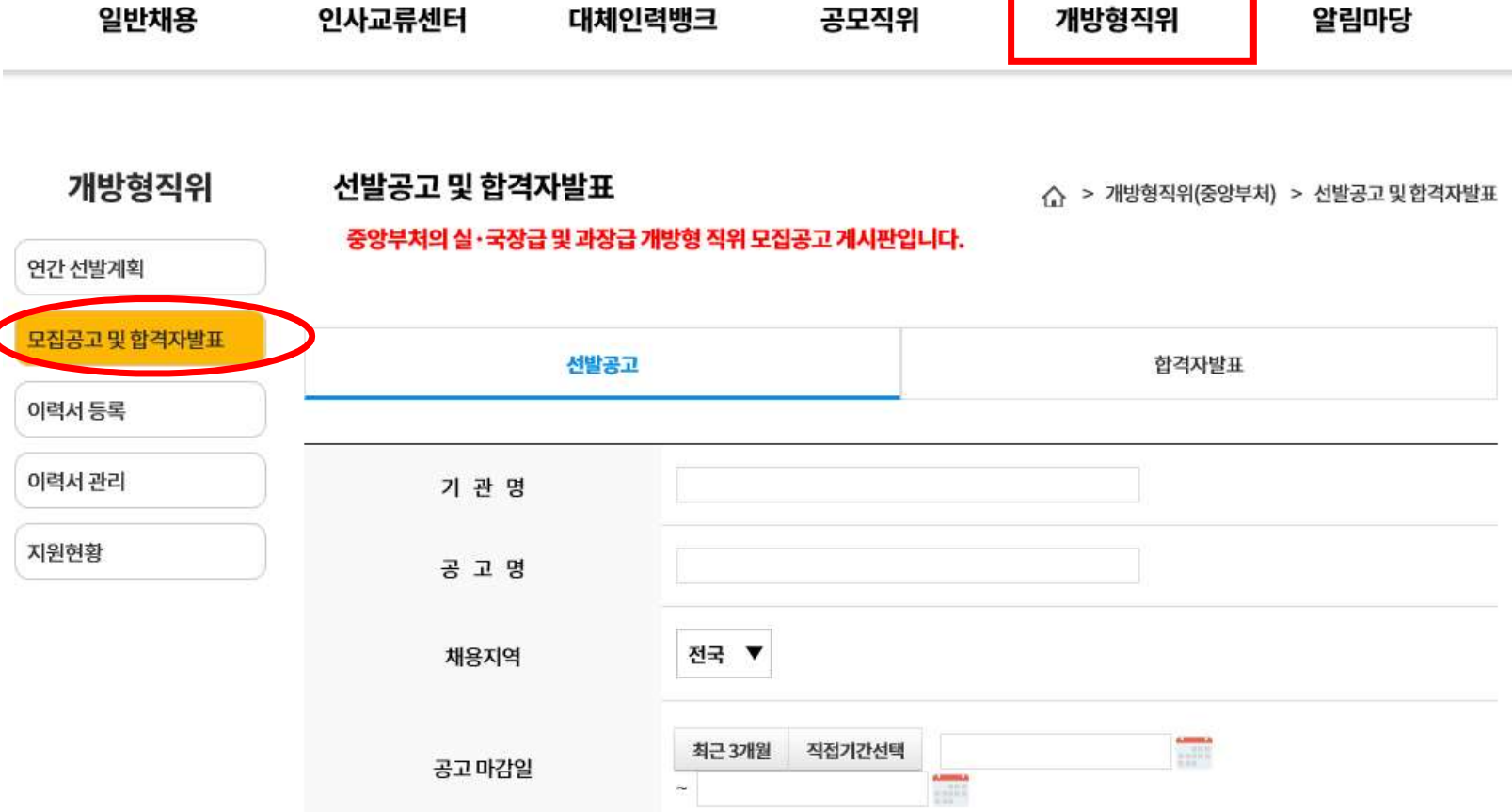

고ㅁ지의

**JURE-BILL** 

oraintcr

10

 $01HHIB$ 

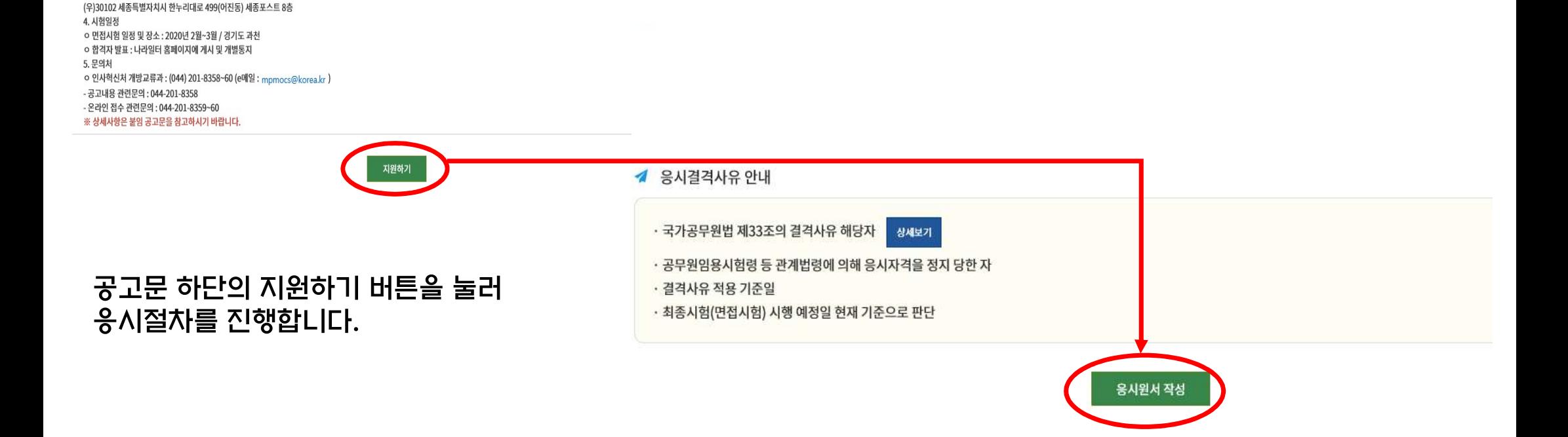

원서 접수시

유의사항

U

응시원서

작성

응시표

춤력

2020년 1월 2일 인사혁신처장 환경부장관

환경부 국립환경과학원 자연환경연구과장(경력개방형 직위) 공개모집(재공고) 인사혁신처(중앙선발시험위원회)는 경력개방형 직위로 지정된 환경부 국립환경과학원 자연환경연구과장을 다음과 같이 공개모집하오니, 유능한 인재의 많은 응모를 바랍니다.

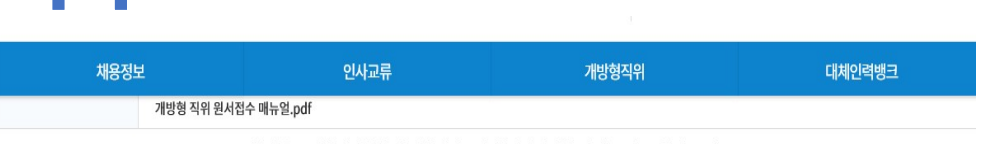

11

3. 응시원서 접수

ㅇ 접수방법

1. 임용예정직위 및 인원 : 국립환경과학원 자연환경연구과장(1명) 2. 지원자격 : 공고문의 응시자격 요건을 갖춘 민간인 ※ 최종시험일 현재 국공립 대학의 교원을 제외한 공무원은 응시 불가

- 나라일터를 통해 온라인 접수 원칙(회원가입 후 아래 "지원하기" 버튼 클릭)

- 다만, 온라인 원서접수가 곤란한 경우 방문접수 및 우편접수(등기우편), 이메일접수 가능

※ 접수마감은 1. 17(금) 18:00까지 도착분에 한하며, 주말 및 공휴일에도 접수가능 (단 방문접수는 주말 및 공휴일 불가)

o 접수기간: 2020. 1. 2(목) - 1. 17(금) 18:00까지

※ 접수처 : 인사혁신처 개방교류과(중앙선발시험위원회)

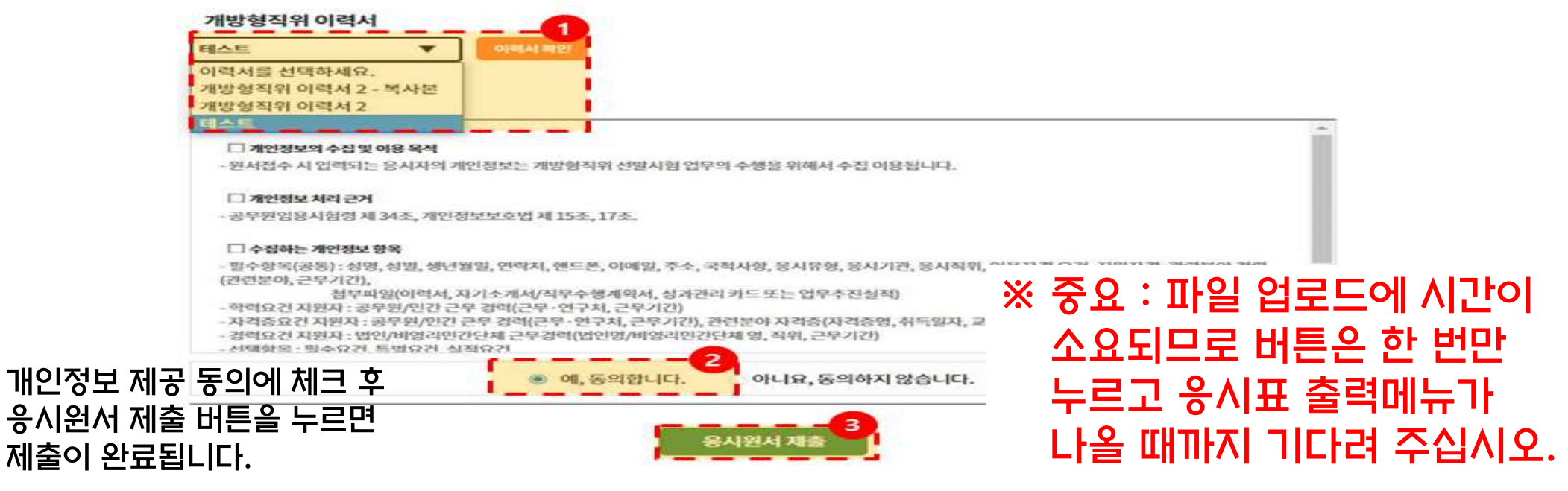

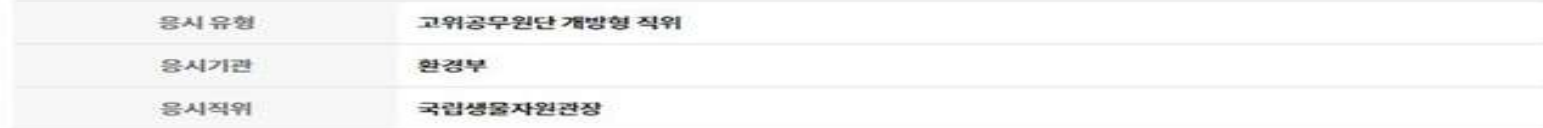

#### 개방형직위 응시유형

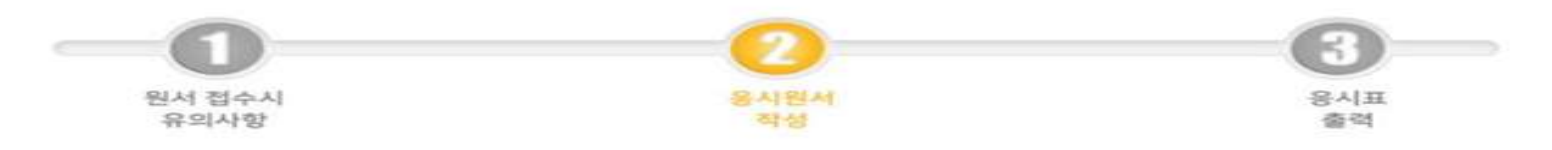

워서전수 등록

12

← > 선발공고(개방형 직위)

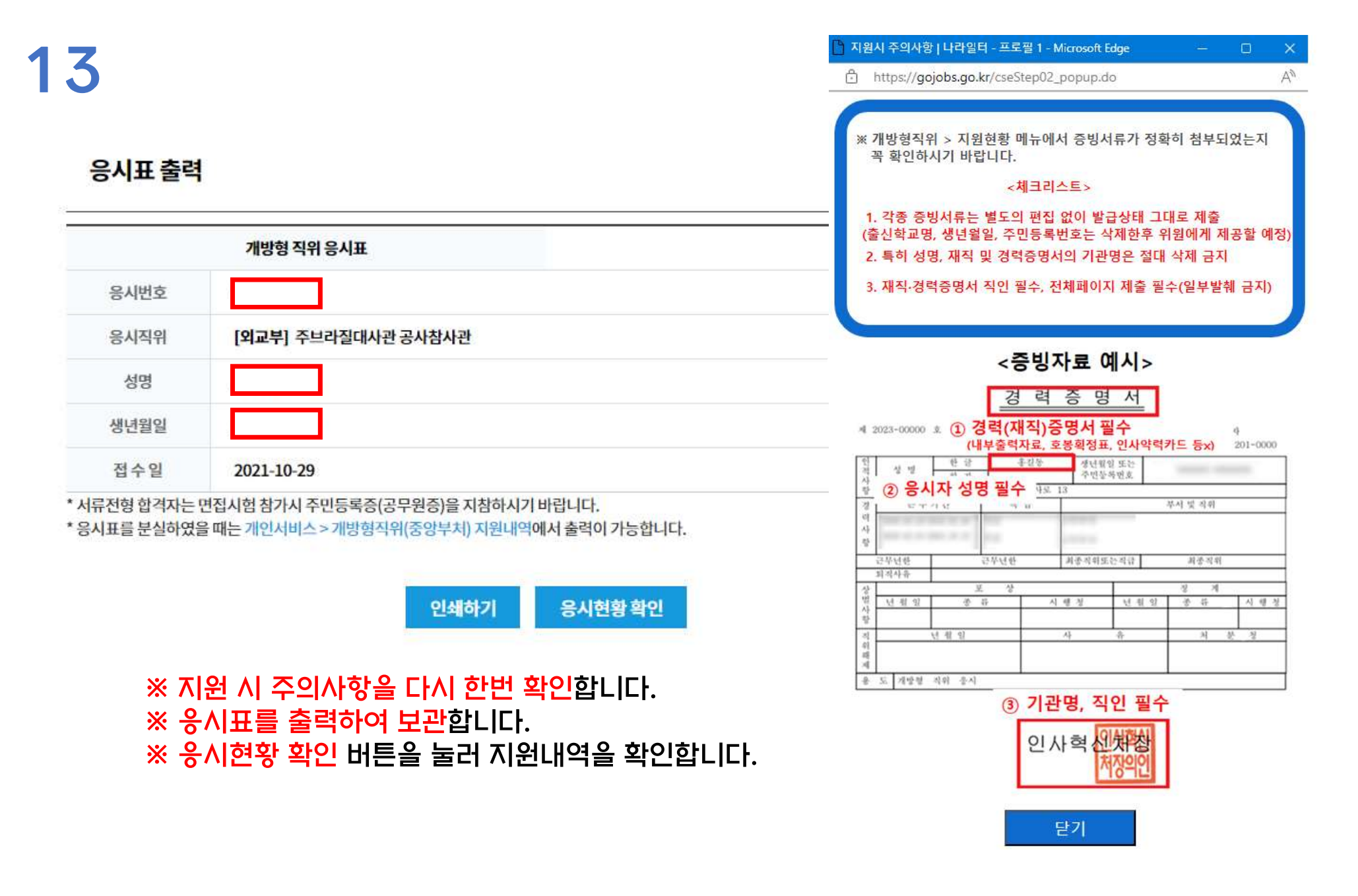

## 개방형직위 > 지원현황에서 응시현황을 확인 할 수 있습니다. 공고명을 클릭하여 제출서류의 세부내용을 확인 가능하며, 지원취소도 가능합니다.

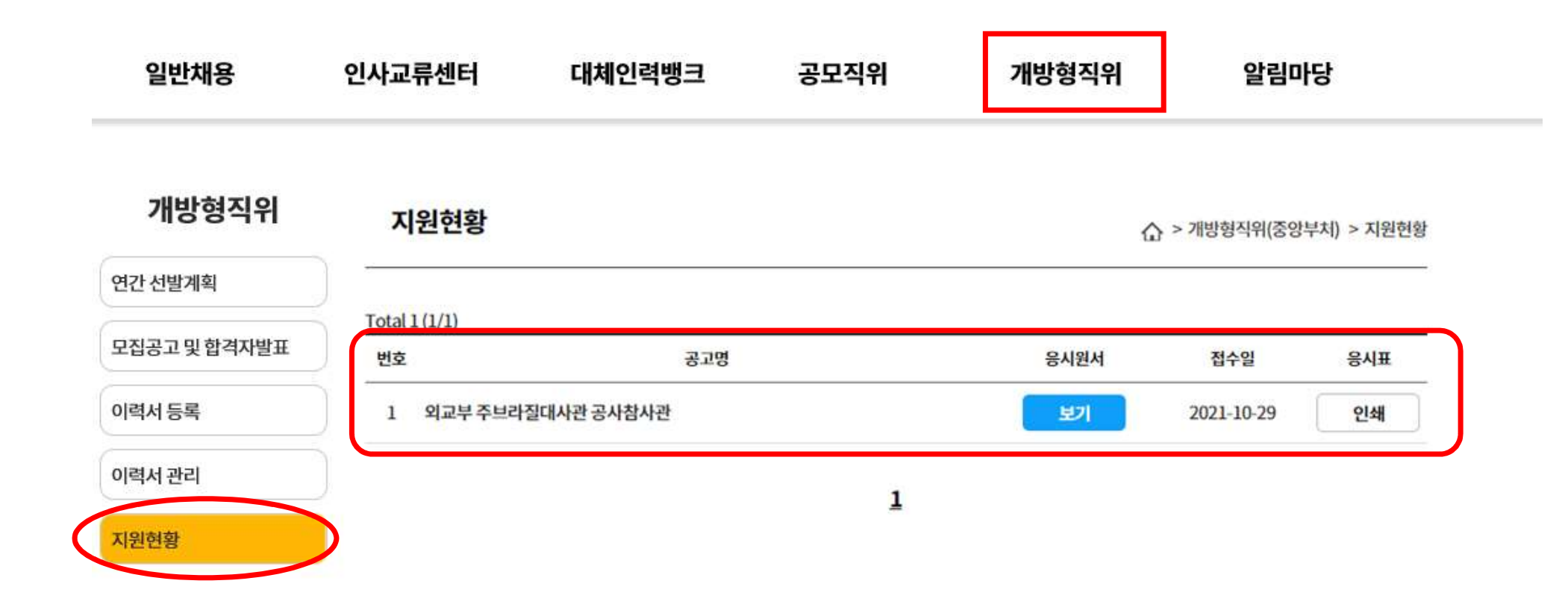

 $\overline{\mathbf{4}}$ 

# ※ 개방형직위 지원현황에 재직 또는 경력증명서 등 첨부파일이 잘 첨부되어 있는지 확인하시기 바랍니다. ※ 지원현황에서 지원취소를 할 수도 있습니다.

星場

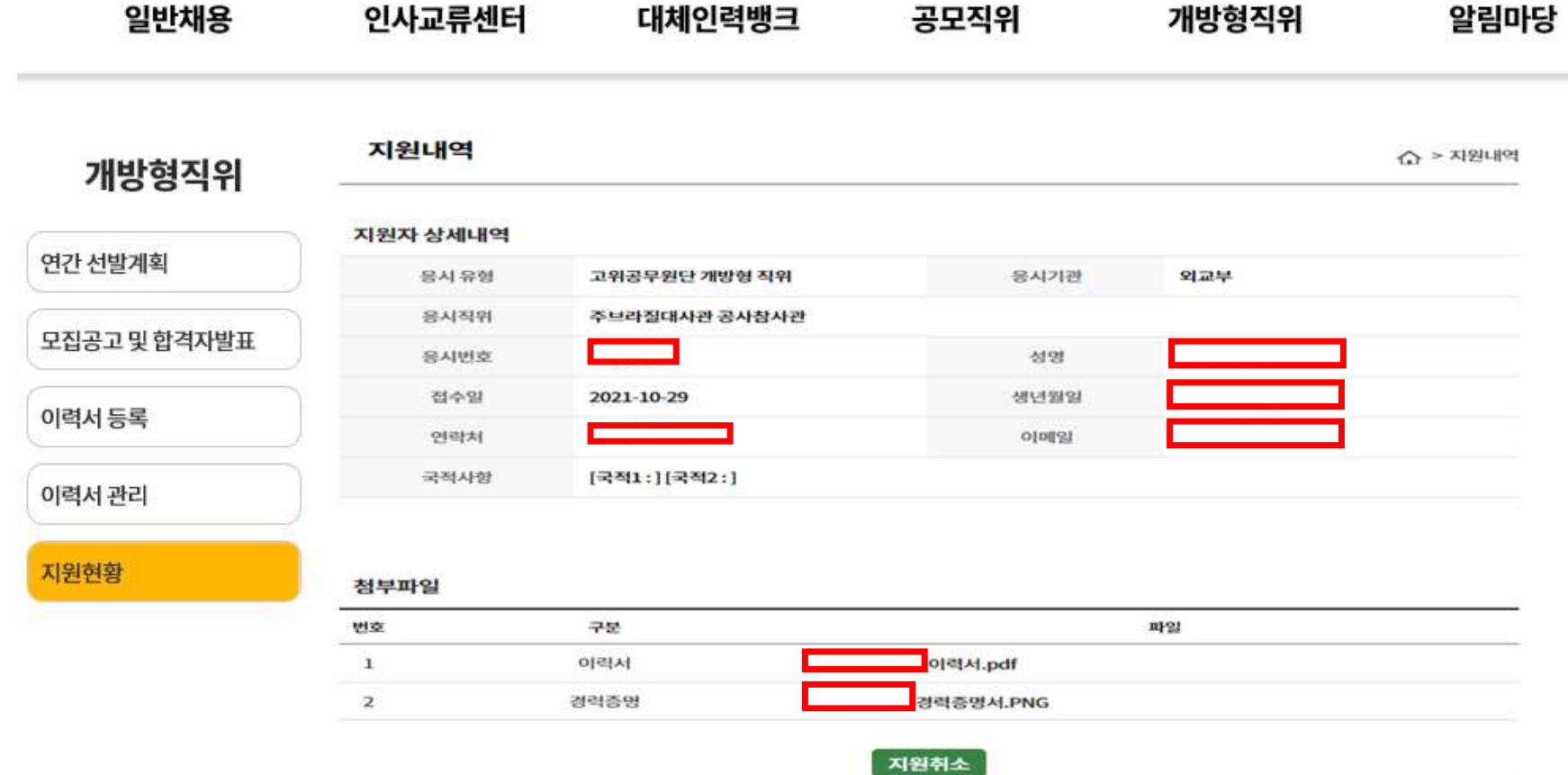

15

# 16 주의사항

- 1. 미리 작성해 두 이력서를 응시할 개방형직위 공고에 제출하는 형식입니다.
- 2. 개방형직위에 이미 지원한 상태에서 이력서를 수정(이력서 관리 메뉴)할 경우. 지원한 이력서 전체가 수정한 이력서 로 변경됩니다. (마감되지 않은 직위에 한함)
- 3. 이력서 내 첨부할 수 있는 파일은 개당 5MB로 용량제한이 있고, 이력서 한 개에 첨부할 수 있는 파일의 총 용량은 50MB를 넘을 수 없습니다.
- 4. 한 이력서 내에 동일 첨부파일을 중복하여 첨부할 수 없습니다.
- \_5. 각종 증명서류는 별도의 편집없이 발급상태 그대로 제출해주시기 바랍니다. 출신학교명. 생년월일. 주민등록번호는 삭제한 후 위원에게 제공할 예정입니다.(특히, 성명과 재직·경력증명서의 기관명(직인)은 절대 삭제 금지)
- 6. 대체인력뱅크 이력서와 개방형직위 이력서를 혼동하지 않도록 주의하시기 바랍니다.
- 7. 이력서는 여러 개를 만들어 사용할 수 있습니다. 필요에 따라 자유롭게 만들어 응시하시면 됩니다.